## **Prístup do produktu IS MAGION Ekonomika**

v prostredí Terminal Server

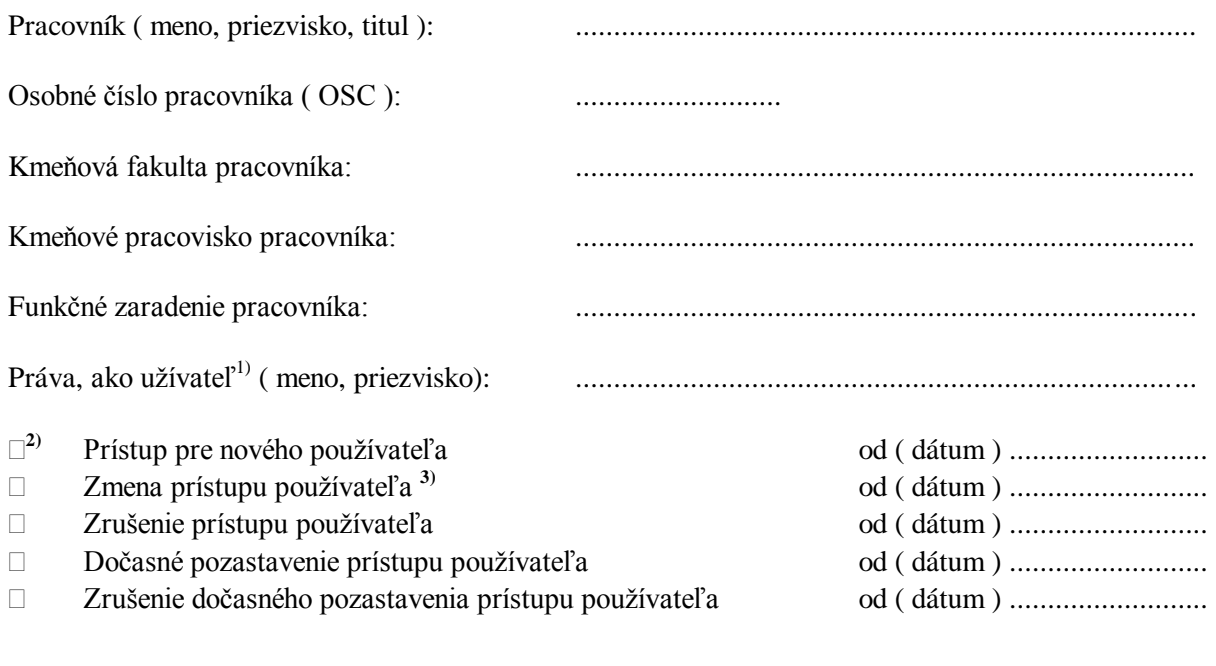

Práva na pracovisko**4)** ................................................................................................................................

Práva na doklady(denníky)**5)** ..........................................................................................................................

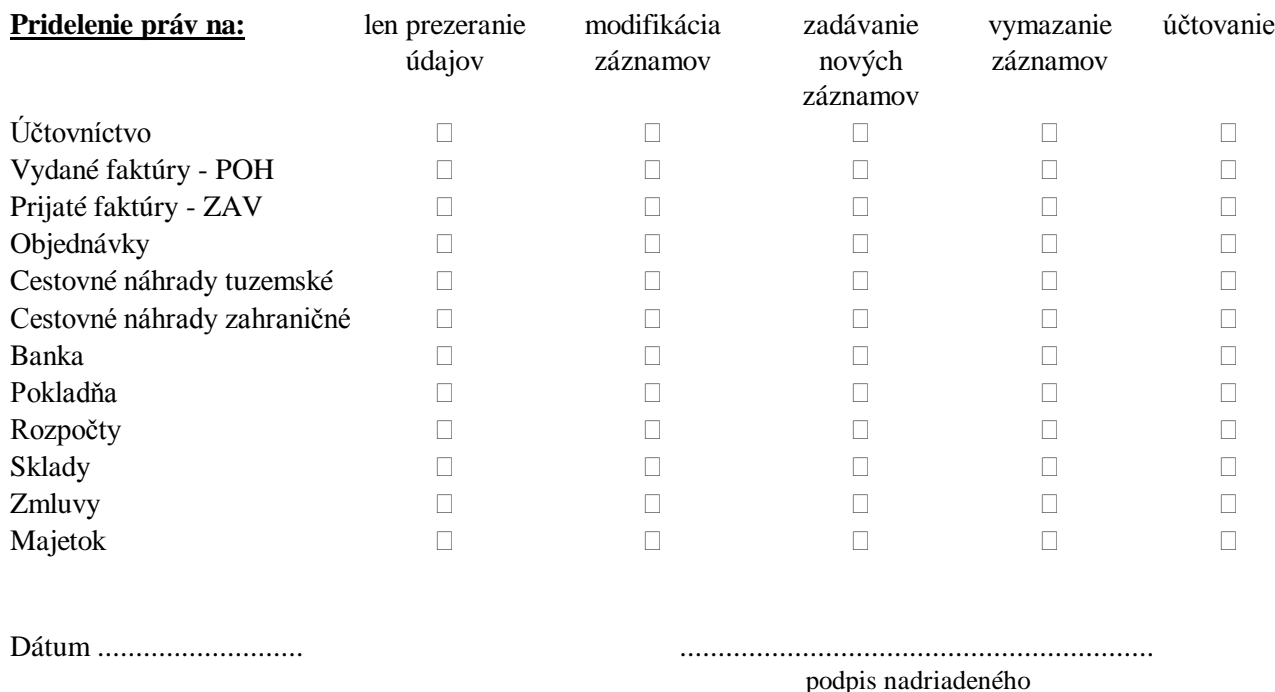

**1)** ktorého miesto nahrádza z dôvodu odchodu predchádzajúceho užívateľa, alebo prideliť práva, ako existujúci užívateľ

**2)** zaškrtnite požadovaný prístup, alebo zrušenie prístupu

–––––––––––––––––––––––––––––––––––––––––––––––––––––––––––––––––––––––––––––––––––––––––––––––––––––––––

pracovníka

**5)** zadáva sa číslo dokladovej rady(denníka), ku ktorej má mať užívateľ práva, je to prvé štvorčíslo pri objednávkach, záväzkoch, pohľadávkach, zmluvách,...

**<sup>3)</sup>** pri zmene prístupových práv pre pracovníka zaškrtnite všetky práva, ktoré má mať pracovník pridelené po zrealizovaní zmeny prístupových práv

**<sup>4)</sup>** vypíšte číslo pracoviska, ktorého údaje bude pracovník spracovávať, ak za celú fakultu, stačí číslo fakulty(používajte číselník pracovísk v IS Magione)